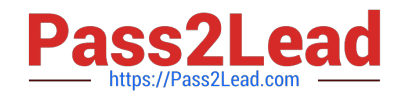

# **AZ-600Q&As**

Configuring and Operating a Hybrid Cloud with Microsoft Azure Stack Hub

## **Pass Microsoft AZ-600 Exam with 100% Guarantee**

Free Download Real Questions & Answers **PDF** and **VCE** file from:

**https://www.pass2lead.com/az-600.html**

### 100% Passing Guarantee 100% Money Back Assurance

Following Questions and Answers are all new published by Microsoft Official Exam Center

**Collection Download After Purchase** 

- **@ 100% Money Back Guarantee**
- **63 365 Days Free Update**
- 800,000+ Satisfied Customers

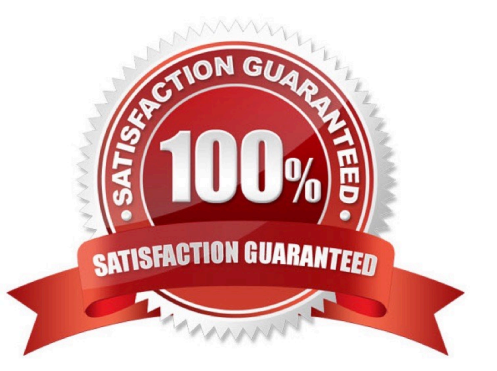

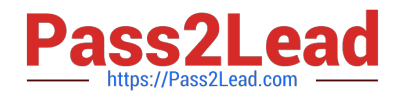

#### **QUESTION 1**

You have an Azure Stack Hub integrated system that is linked to an Azure AD tenant named contoso.onmicrosoft.com. The Azure Stack Hub portals are configured as shown in the following table.

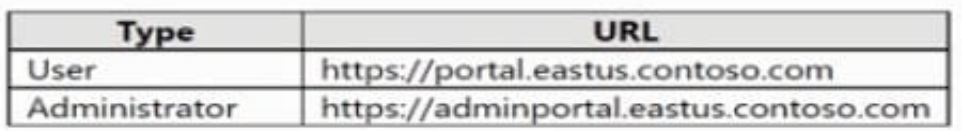

You register a guest Azure AD tenant named adatum.onmicrosoft.com that contains a user named user1@fabrikam.com. User1 needs to subscribe to art Azure Stack Hub integrated system offer. Which URL should User1 use?

- A. https://portal.eastus.contoso.com/
- B. https://portal.eastus.contoso.com/fabrikam.com
- C. https://adminportal.eastus.contoso.com/fabnkam.com
- D. https //portal eastus.contoso.com/adatum.onmicrosoft.com

Correct Answer: D

For multinode systems, the user portal URL is formatted as https://portal... For an ASDK deployment, the URL is https://portal.local.azurestack.external.

In our case we must also direct any foreign principals (users in the Adatum directory without the suffix of adatum.onmicrosoft.com) to sign in using https:///adatum.onmicrosoft.com. If they don\\'t specify the /

adatum.onmicrosoft.com directory tenant in the URL, they\\'re sent to their default directory and receive an error that says their administrator hasn\\'t consented.

Reference: https://learn.microsoft.com/en-us/azure-stack/operator/enable-multitenancy

#### **QUESTION 2**

#### **HOTSPOT**

You have an Azure Stack Hub integrated system that is enabled for multi-tenancy and contains a tenant. The integrated system is configured as shown in the following table.

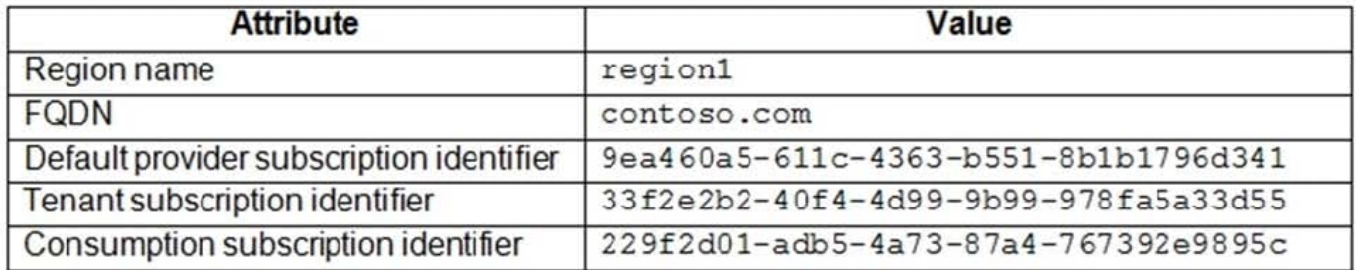

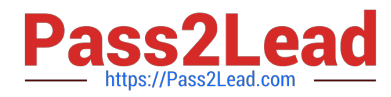

You need to configure the URI that will be used by the tenant to query the subscription usage. How should you complete the URI? To answer, select the appropriate options in the answer area.

#### Hot Area:

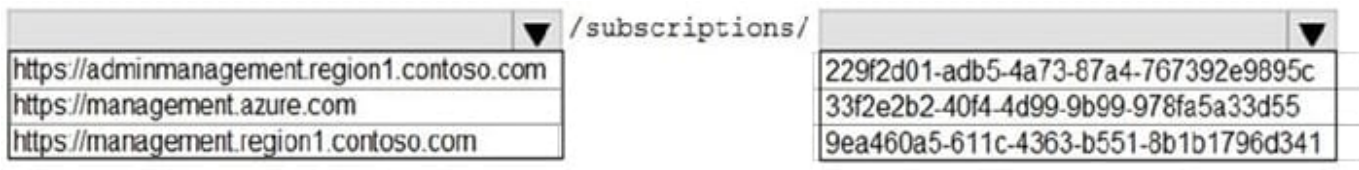

/providers/Microsoft.Commerce/usageAggregates?reportedStartTime={reportedStartTime} &reportedEndTime=

={reportedEndTime}&aggregationGranularity=Daily&api-version=2015-06-01preview&continuationToken={token-value}

#### Correct Answer:

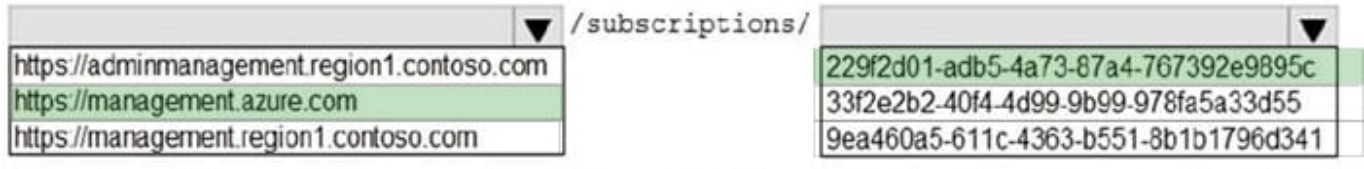

/providers/Microsoft.Commerce/usageAggregates?reportedStartTime={reportedStartTime} &reportedEndTime=

```
={reportedEndTime}&aggregationGranularity=Daily&api-version=2015-06-01-
preview&continuationToken={token-value}
```
Box 1: https://management.contoso.com

Do not include the region1 in the URI.

Use management not adminmanagentment (see below).

Note: Tenant resource usage API reference

A tenant can use the tenant APIs to view the tenant\\'s own resource usage data. These APIs are consistent with the Azure usage APIs.

You can use the Windows PowerShell cmdlet Get-UsageAggregates to get usage data, just like in Azure.

API call

Request

The request gets consumption details for the requested subscriptions and for the requested time frame. There is no request body.

Method Request URI

**GET** 

https://{armendpoint}/subscriptions/{subId}/providers/Microsoft.Commerce/usageAggregate s?reportedStartTime={reportedStartTime}andreportedEndTime={reportedEndTime}andaggregat ionGranularity={granularity}andapi-version=2015-06-01previewandcontinuationToken={token- value}

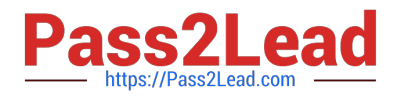

#### Parameters

\* Armendpoint Azure Resource Manager endpoint of your Azure Stack Hub environment. The Azure Stack Hub convention is that the name of Azure Resource Manager endpoint is in the format https://management.{domain-name}. For example, for the development kit, the domain name is local.azurestack.external, then the Resource Manager endpoint is https://management.local.azurestack.external.

Box 2: 22f2d01-

Use the tenant subscription identifier.

Parameters continued

\* subId

Subscription ID of the user who is making the call. You can use this API only to query for a single subscription\\'s usage. Providers can use the provider resource usage API to query usage for all tenants.

#### **QUESTION 3**

DRAG DROP

You have an Azure Stack Hub integrated system that has syslog forwarding configured.

You need to remove syslog forwarding and the associated certificate.

Which three actions should you perform in sequence? To answer, move the appropriate actions from the list of actions to the answer area and arrange them in the correct order.

Select and Place:

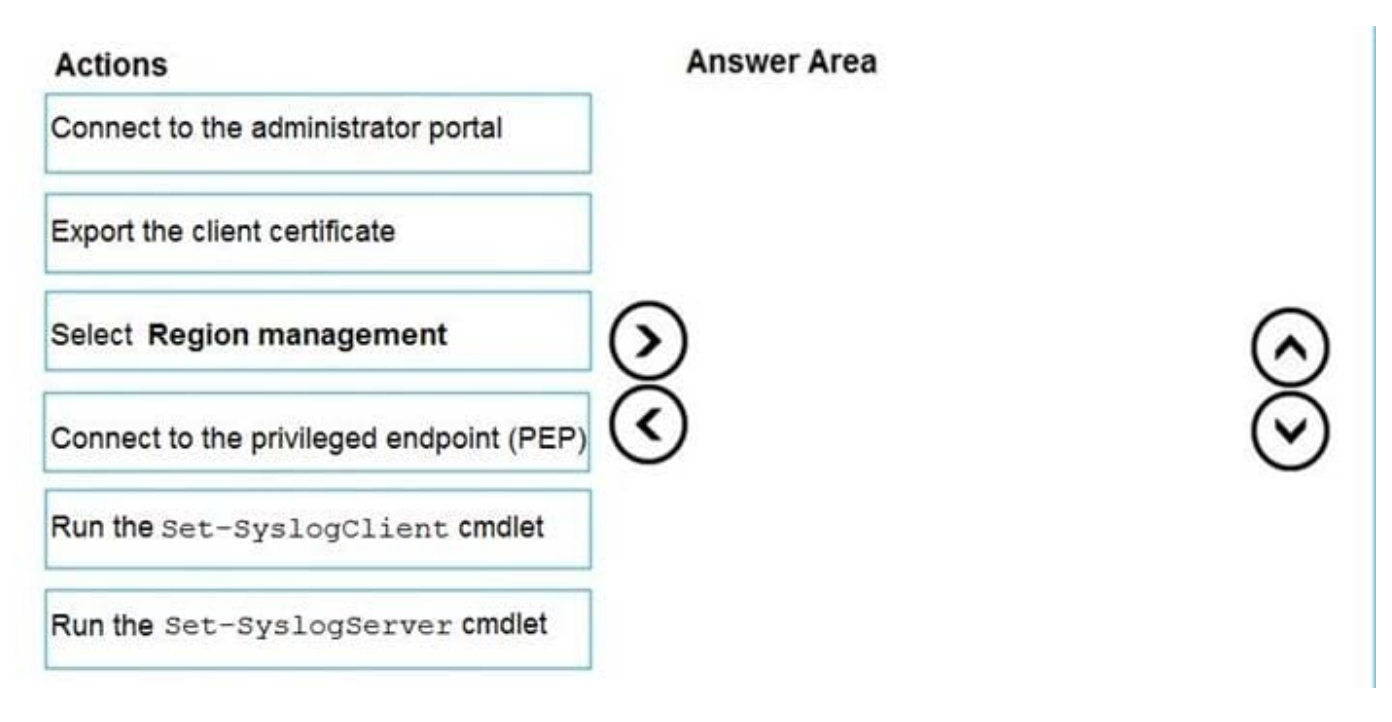

Correct Answer:

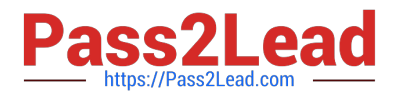

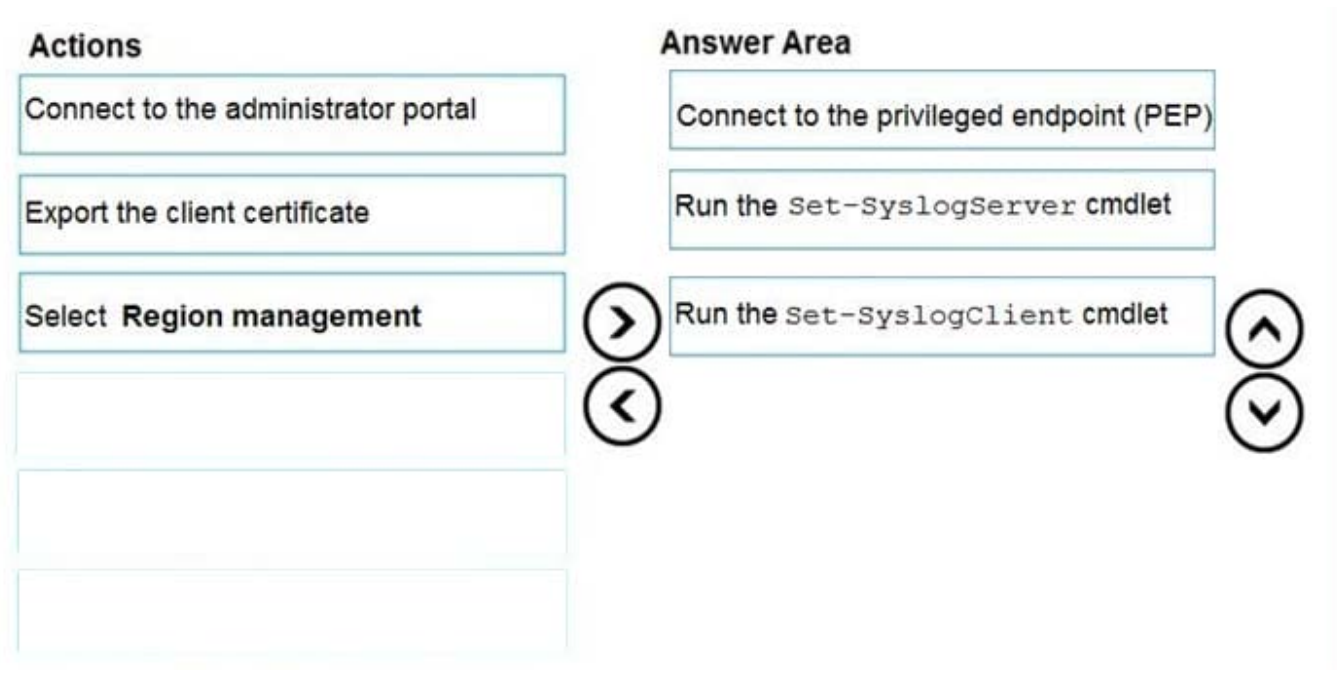

Reference: https://docs.microsoft.com/en-us/azure-stack/operator/azure-stack-integrate-security?view=azs-2008

#### **QUESTION 4**

You plan to install an update to an Azure Stack Hub integrated system. You need to verify whether the integrated system is healthy, and whether you can apply the update. You must achieve the goal as quickly as possible.

Solution: From the administrator management endpoint, you run

Test-AzureStack-Group "UpdateReadiness".

Does this meet the goal?

A. Yes

B. No

Correct Answer: B

Reference:

https://docs.microsoft.com/en-us/azure-stack/operator/azure-stack-diagnostic- test?view=azs-2008

#### **QUESTION 5**

You are planning an Azure Slack Hub deployment for an enterprise customer.

You need to identify an appropriate identity model for the customer. The solution must use capacity-based billing. Which two identity providers can you use for the customer? Each correct answer presents a complete solution. NOTE: Each correct selection is worth one point.

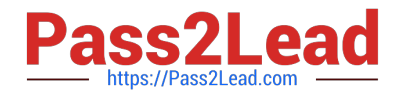

- A. Active Directory Federation Services (AD FS) in an Enterprise Agreement (EA)
- B. Azure Active Directory (Azure AD) in a Cloud Solution Provider (CSP) subscription

C. Azure Active Directory (Azure AD) in an Enterprise Agreement (EA)

D. Active Directory Federation Services (AD FS) in a Cloud Solution Provider (CSP) subscription

Correct Answer: BD

Choose an identity store

With a connected deployment, you can choose between Azure AD or AD FS for your identity store. A disconnected deployment, with no internet connectivity, can only use AD FS.

Capacity-based billing

If you decide to use the capacity billing model, you must purchase an Azure Stack Hub Capacity Plan SKU based on the capacity of your system. You need to know the number of physical cores in your Azure Stack Hub to purchase the

correct quantity.

Capacity billing requires an Enterprise Agreement (EA) Azure subscription for registration. The reason is that registration sets up the availability of items in the Marketplace, which requires an Azure subscription. The subscription isn\\'t used for

Azure Stack Hub usage.

Reference: https://learn.microsoft.com/en-us/azure-stack/operator/azure-stack-connected- deployment

[Latest AZ-600 Dumps](https://www.pass2lead.com/az-600.html) [AZ-600 Practice Test](https://www.pass2lead.com/az-600.html) [AZ-600 Study Guide](https://www.pass2lead.com/az-600.html)